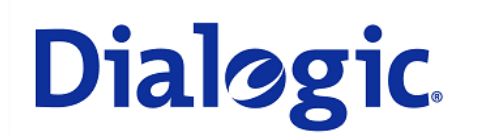

# **1. Scope**

This document is intended to detail a typical installation and configuration of a PBX IP-Media Gateway when used to interface between a PBX and a unified messaging type application.

# **2. Configuration Details**

Listed below are the specific details of the PBX and gateways used in the testing to construct the following documentation.

### **2.1 PBX**

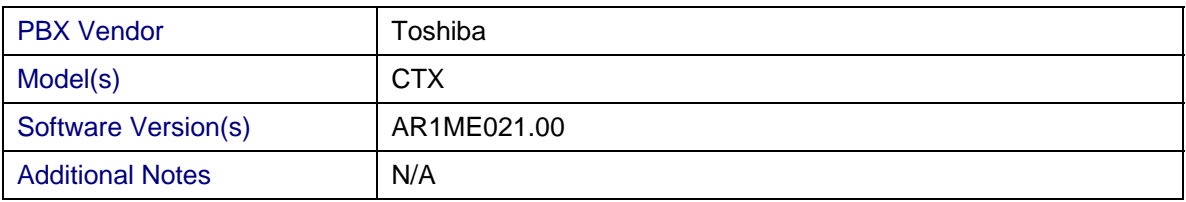

#### **2.2 Gateway**

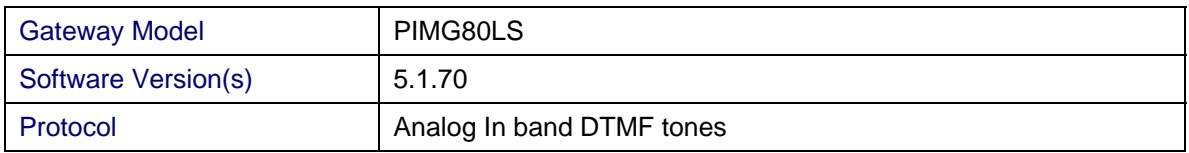

#### **2.3 System Diagram**

The diagram below details the setup used in the testing and creation of the technical document.

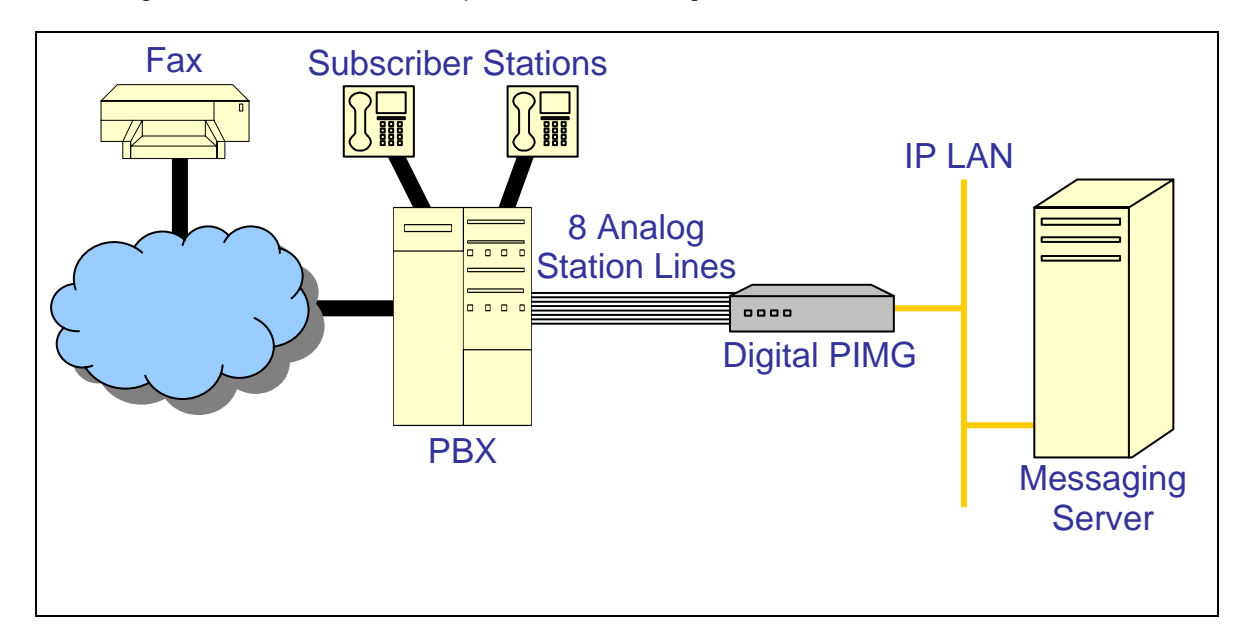

### **3 Prerequisites**

### **3.1 PBX Prerequisites**

N/A

### **3.1.1 PBX Equipment Required**

• To support the 2-wire analog station interface you need the RSTU3 analog PBX line card.

### **3.1.2 PBX Cabling Requirements**

N/A

#### **3.2 Gateway Prerequisites**

N/A

#### **4. Summary of Limitations**

No limitations noted as of the last update to this document.

#### **5. Gateway Setup Notes**

During the initial setup of the Dialogic gateway using the serial port you must:

- Assign the gateway a Unique IP address, subnet mask and network gateway address (if the latter is required).
- Configure the gateway to use the SIP VoIP protocol.

*NOTE: The analog gateway is an interface specific SKU (only analog FXO) and therefore does not require being told what specific PBX it is being configured for.* 

During the solution specific setup of the Dialogic gateway using the web interface you must:

- Configure the gateway with at least a single IP endpoint.
- Set the Voice coder to be either G7.11 (default) or G.273 if required.

#### **5.1 Parsing rules**

In order to correctly judge remote disconnection of TDM side devices the gateway CPID Parser needs to be configured to recognize the digit sent to it from the PBX to signal disconnection. The setup details below show the PBX is configured to send a DTNF 'D' tone to the gateway. For the gateway to correctly judge this tone as a disconnection tone we need to set up a parsing rule to handle it.

```
# D Disconnect string 
rule D 
reason disconnect 
#direct call to hunt group 
rule 94\d* 
src_number 1 
reason direct 
origin internal 
#forward-no-answer call 
rule 93\d* 
dst number 1
reason no-answer 
origin internal 
#busy-forwarded call 
rule 92\d* 
dst number 1
reason busy 
#fwd-all call 
rule 91\d* 
dst number 1
reason fwd-all
```
These rules can be edited directly into the Analog web page.

#### **6. PBX Setup Notes**

The basic steps of setting up the PBX for use with this gateway and a voice processing system are as follows:

- Setting up the analog Inband integration.
- Setting up each gateway port.
- Defining a hunt group to act as a central point for incoming calls to the gateway.
- Setting up the subscribers stations.

All PBX programming is done via a web based interface accessible via a web browser.

# **6.1 Setting Up Inband integration**

Use the System Voice Mail Data menu selection to configure the system data settings required for the system to provide the Inband DTMF integration data. An example of this is shown below:

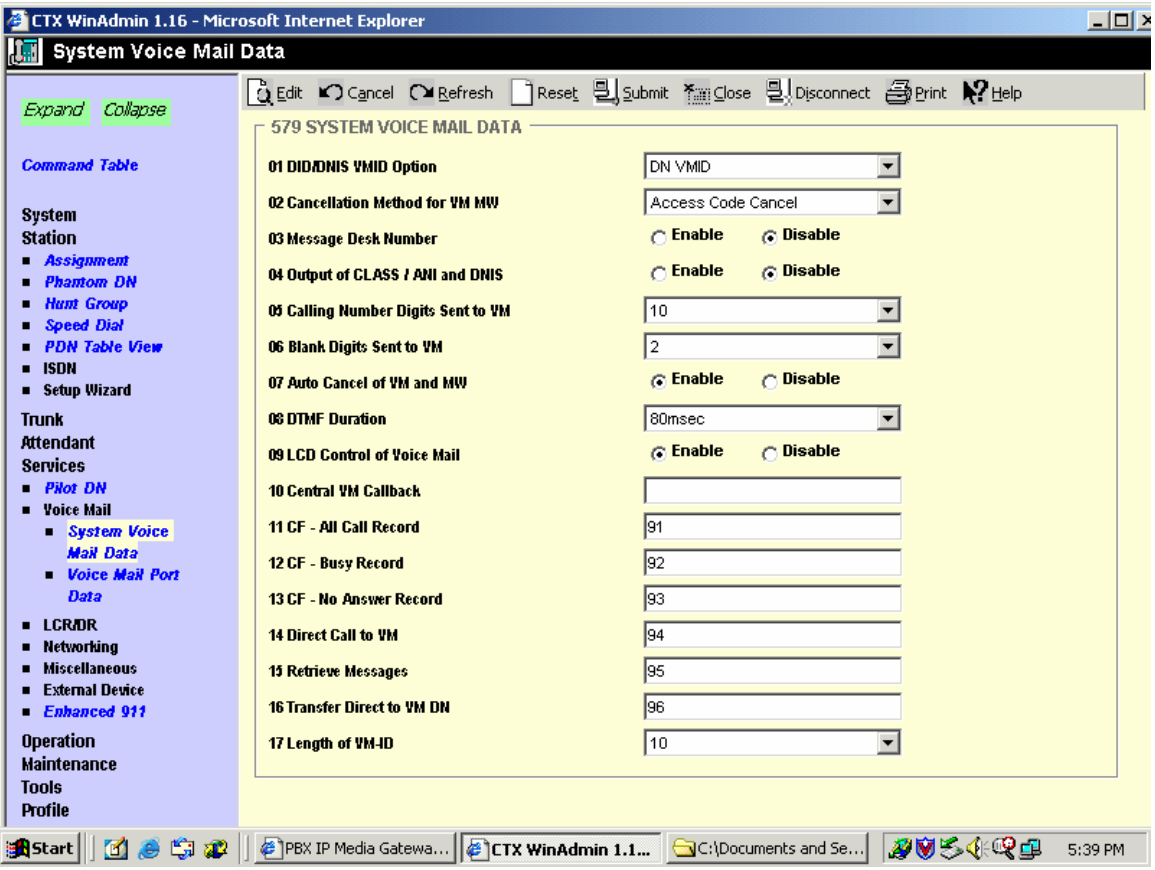

Important notes about the above programming:

1. The entries for settings 11 – 14 need to be configured for unique values as this data will be sent to the gateway as part of the Inband DTMF digit stream. These entries are used to help determine the different call types (busy, ring no answer, all call forwarded, etc…) and need to be unique to allow the parsing rules operate properly.

# **6.2 Setting Up Each Gateway Station Port**

Use the System Class of Service menu selection to set up a class of service temple that will be shared across all the gateway station ports. The example below shows performing the command.

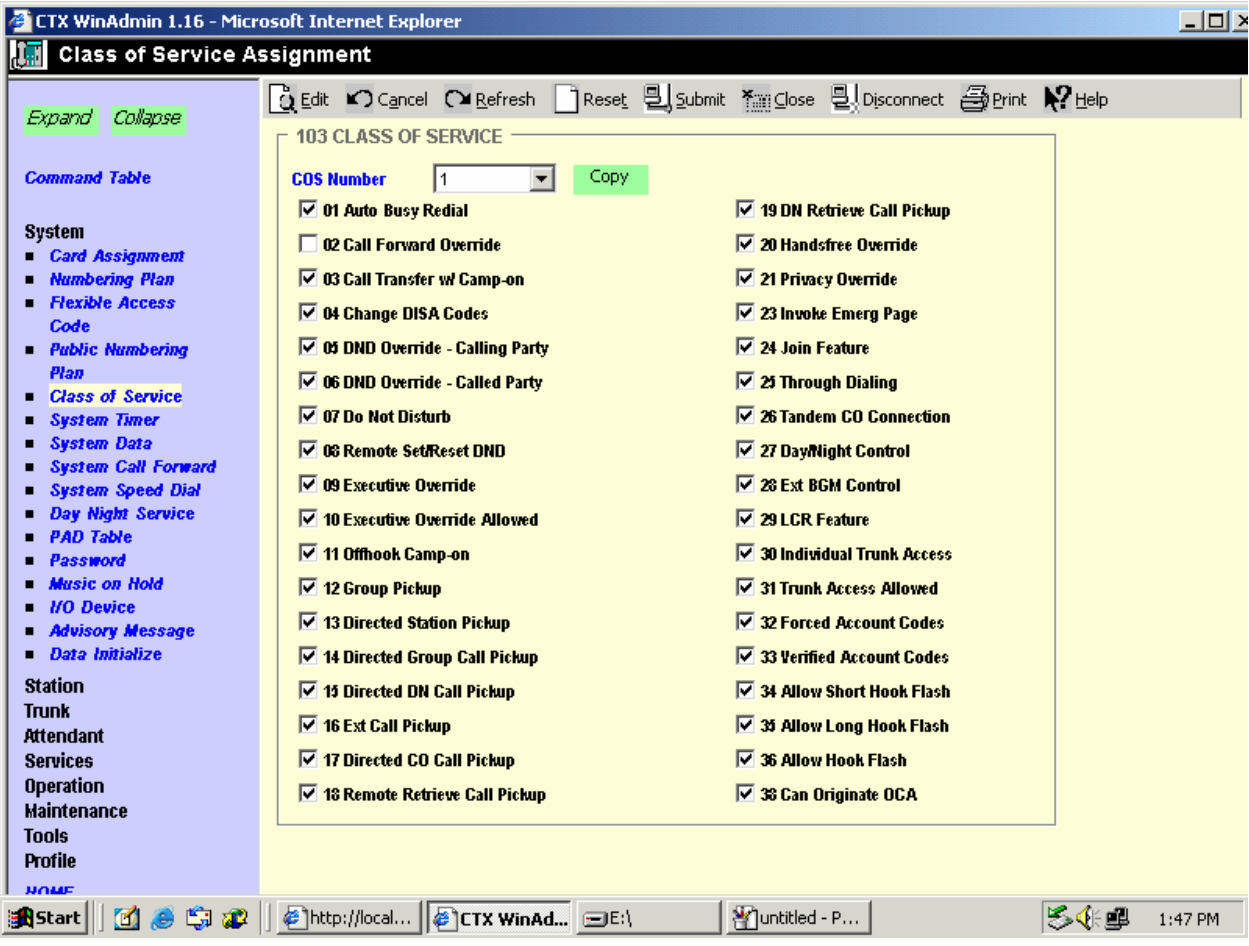

Use the Station Assignment menu selection to build as many analog station ports as required for your configuration (8 ports per gateway). This command is what builds the physical interface on the PBX. The example below shows performing this command on one station.

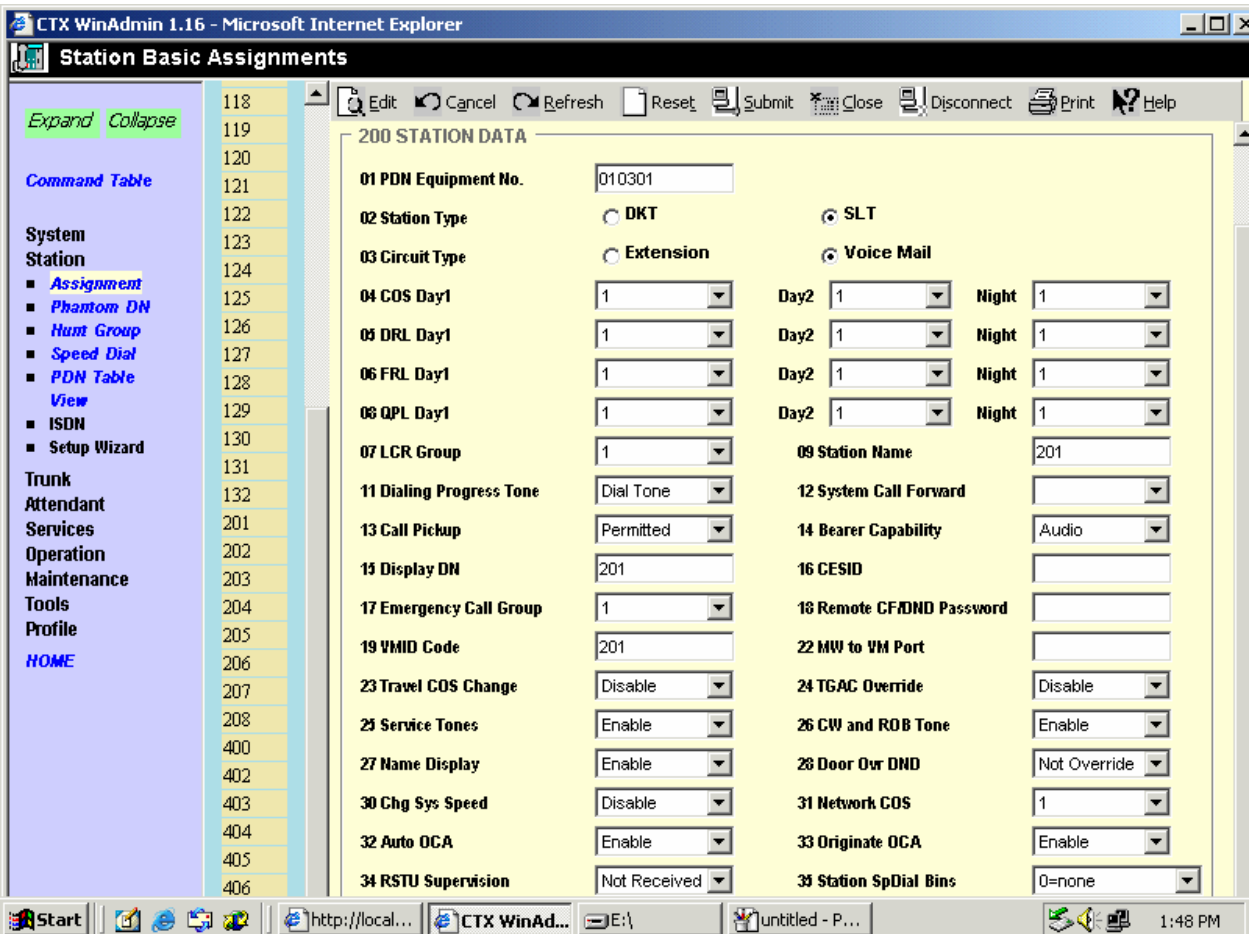

Important notes about the above programming:

- 1. The PDN Equipment No. field is the physical wiring address of the port on the PBX.
- 2. The Station Type field should be set to SLT.
- 3. The Circuit Type field should be set to Voice Mail.
- 4. All the class of service (COS) fields should be set to use the class of service defined in the previous step.
- 5. The Dialing Progress Tone field should be set to Dial Tone.
- 6. The Station Name field, VMID Code field, and Display DN field should be configured for the same number are is where you specify the extension number for each analog station port.
- 7. The Service Tones field should be set to Enabled.

In addition to the physical definition you need to tell the PBX that each port is part of a voice mail type and how to present the integration data to the automated system. This is done by using the Voice Mail Port Data menu selection. This should be done for each of the analog station ports you defined to use with the gateway. The example below shows performing this command on one station.

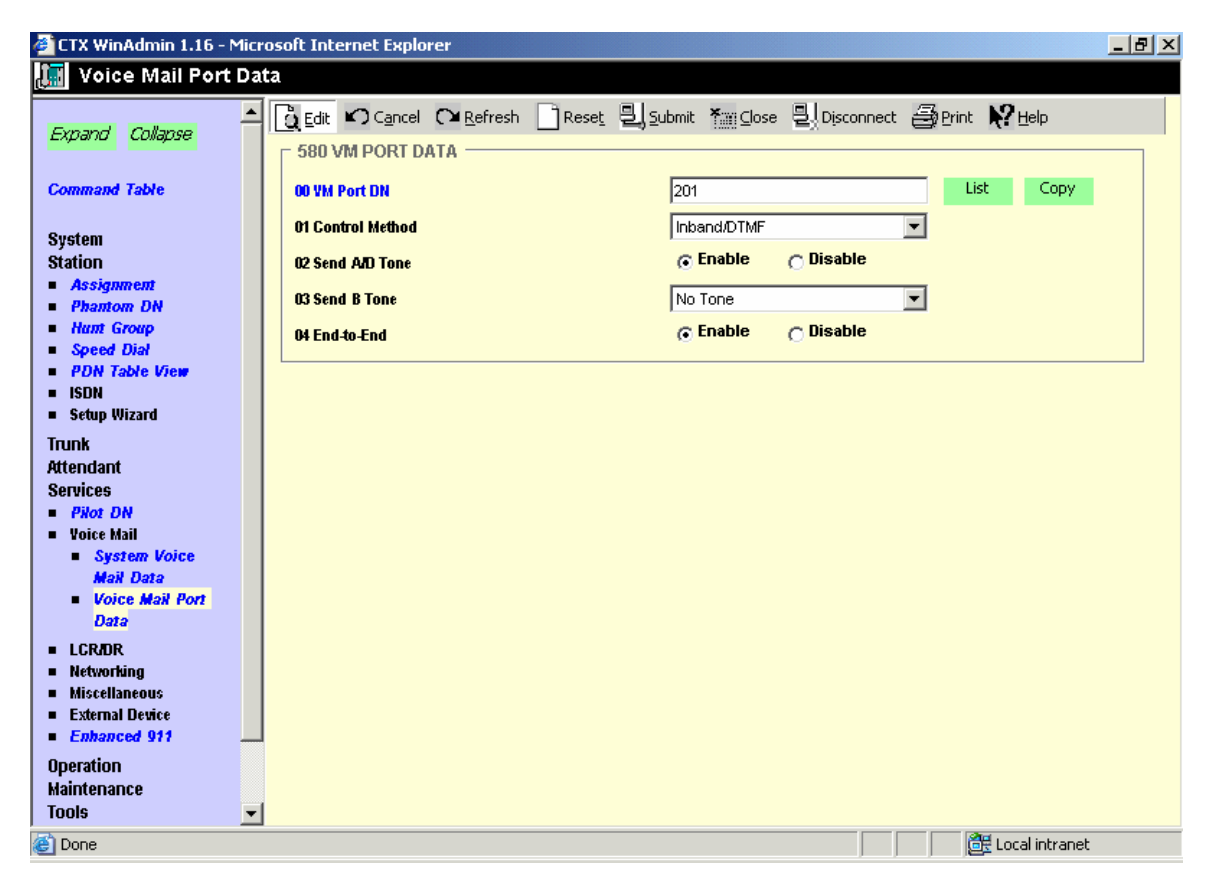

Important notes about the above programming:

- 1. The Control Method field should be set to Inband/DTMF.
- 2. The Send A/D Tone field should be set to Enabled.
- 3. The End-to-End field should be set to Enabled.

# **6.3 Setting Up Hunt Group**

Use the Station Hunt Group menu selection to define a hunt group that includes all the configured analog station ports you wish to use for the gateway. The example below shows performing this command.

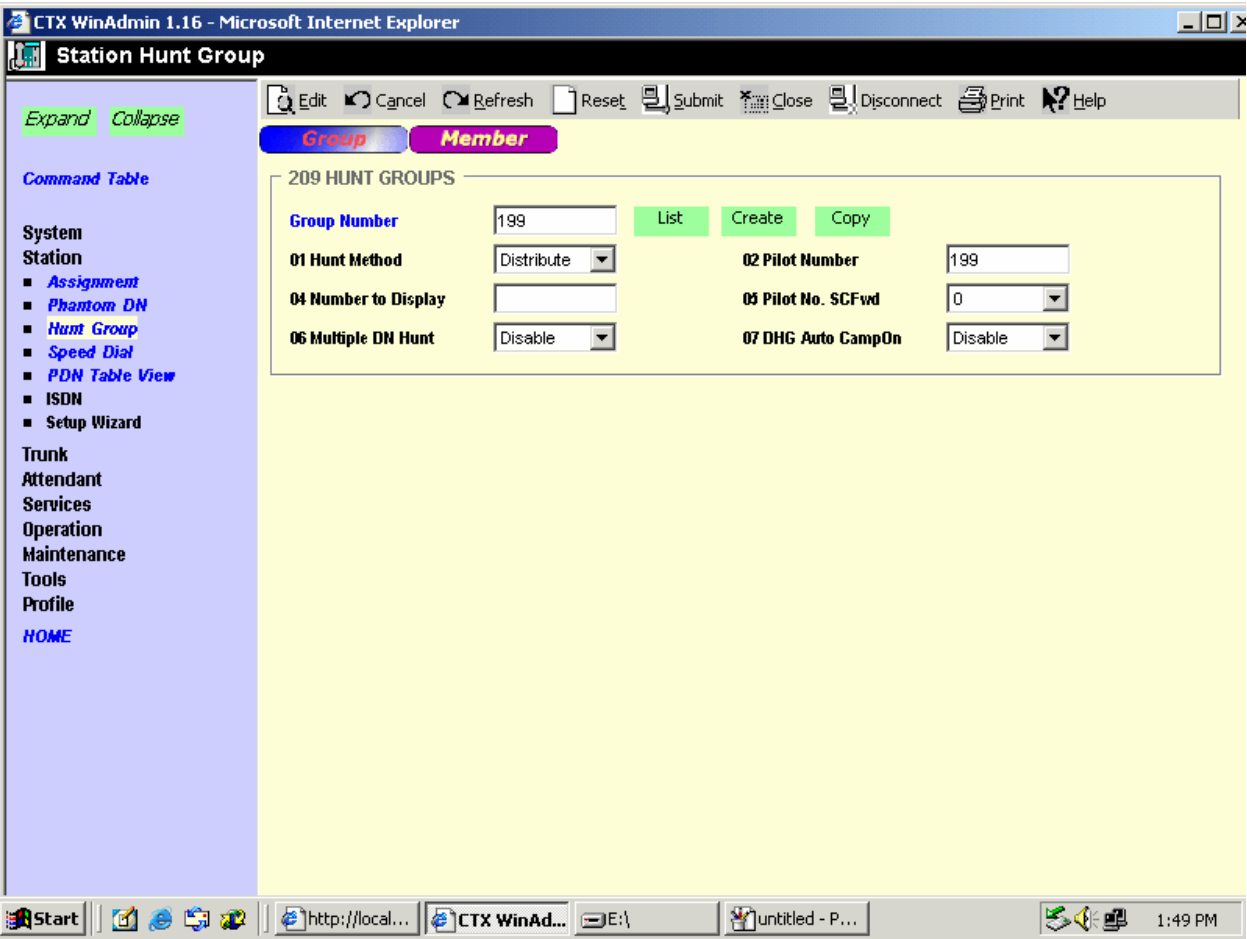

Important notes about the above programming:

- 1. The Group Number defines the hunt group index number in the PBX system.
- 2. The Pilot Number field defines the extension provided to the hunt group and should be used as the forwarding point for all subscriber stations as well as the inbound call point o access the server.
- 3. The Hunt Method field can be adjusted as required to change between various hunting patterns.

Once the hunt group is defined you use the Member tab to add all your analog voice mail ports to the group. The example below shows performing this command.

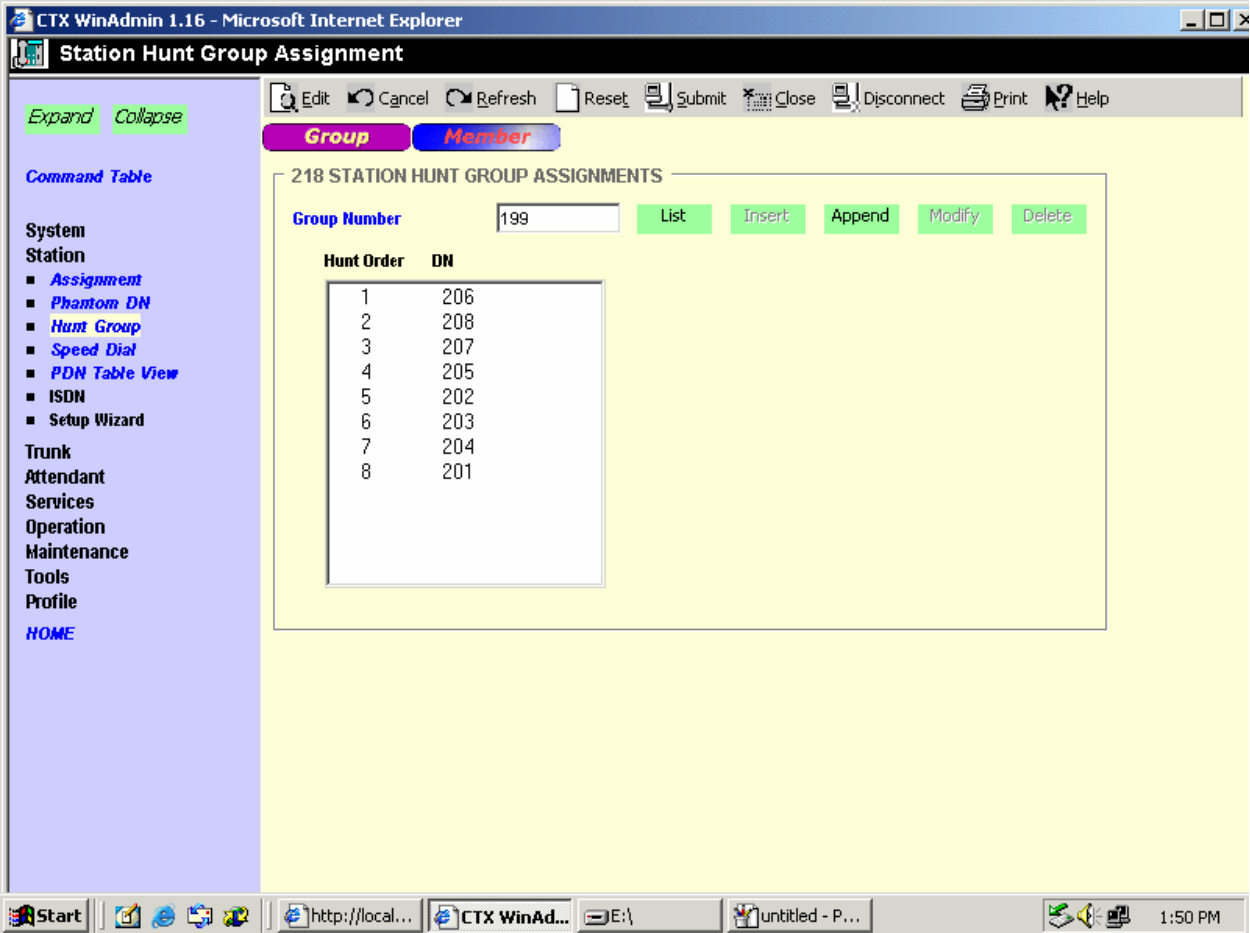

*NOTE: The order that the ports appear on this page (the order that the ports are included in the hunt group) needs to match the order that the physical ports are plugged into the gateway(s) as well as the order that the extension numbers are configured into the LTN fields on the gateway(s). The there is a miss-alignment between the PBX configuration, the gateway configuration and or the physical connections then the data will not be properly aligned with the call when it arrives to the gateway. This can result in either a lack of integration or cross-integrated calls.* 

# **6.4 Setting Up Subscriber Station Sets**

All the forwarding of the subscriber station sets can be defined directly on subscriber station set using either feature access codes or the phones soft menu keys. Subscribers should be directed to set their internal and external ring no answer and busy forwarding conditions to the extension number assigned to the hunt group configuration.

# **6.5 Additional Comments**

N/A

# **7. Testing Validation Matrix**

The table below shows various test scenarios that are run as typical validation scenarios when the gateway is used in a voice messaging situation. The notes column specifies any notable parts of the test.

The test scenarios below assume that all gateway configuration parameters are at their default values. For a complete sample showing call flows and states please consult the Gateway SIP Compatibility Guide.

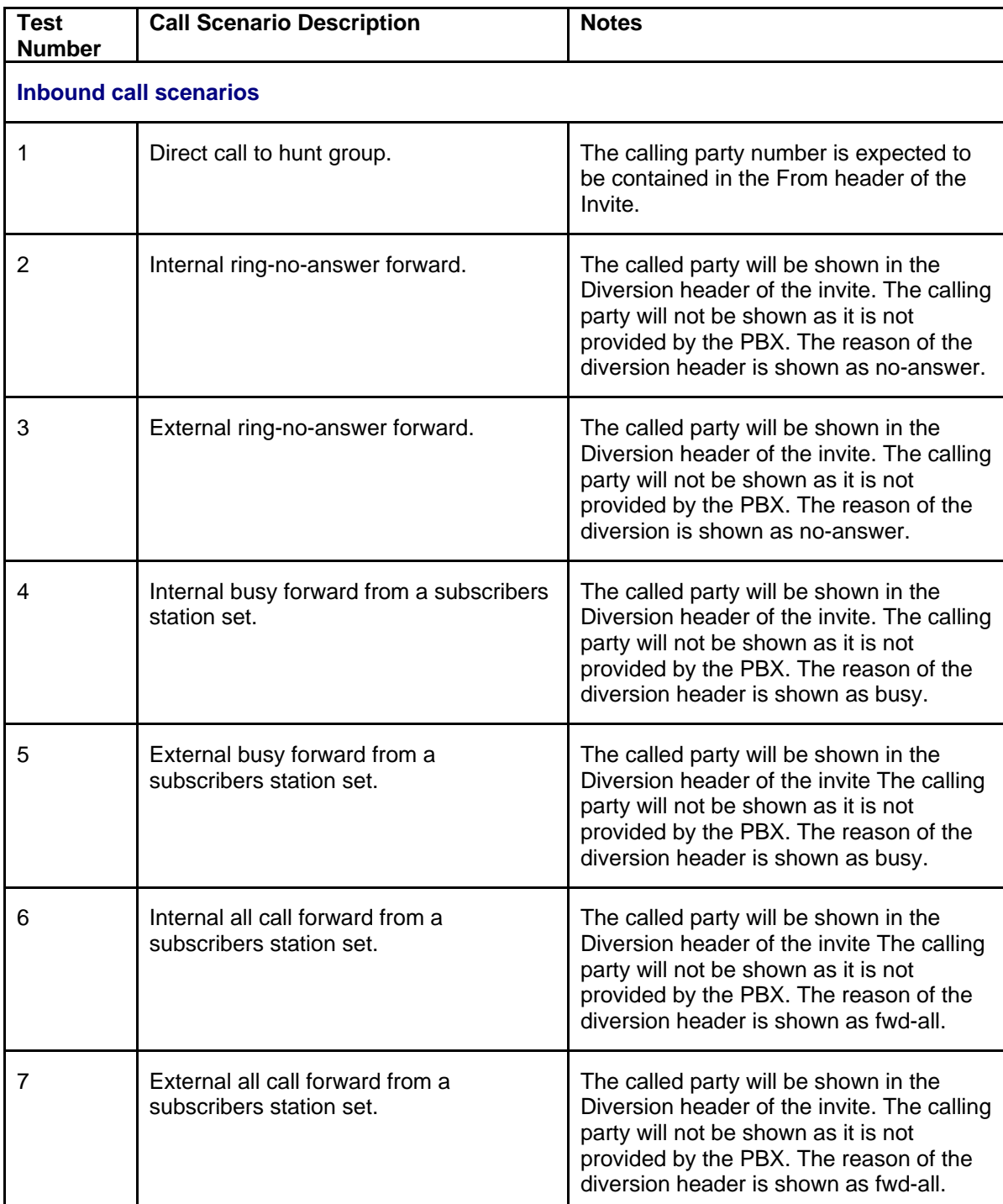

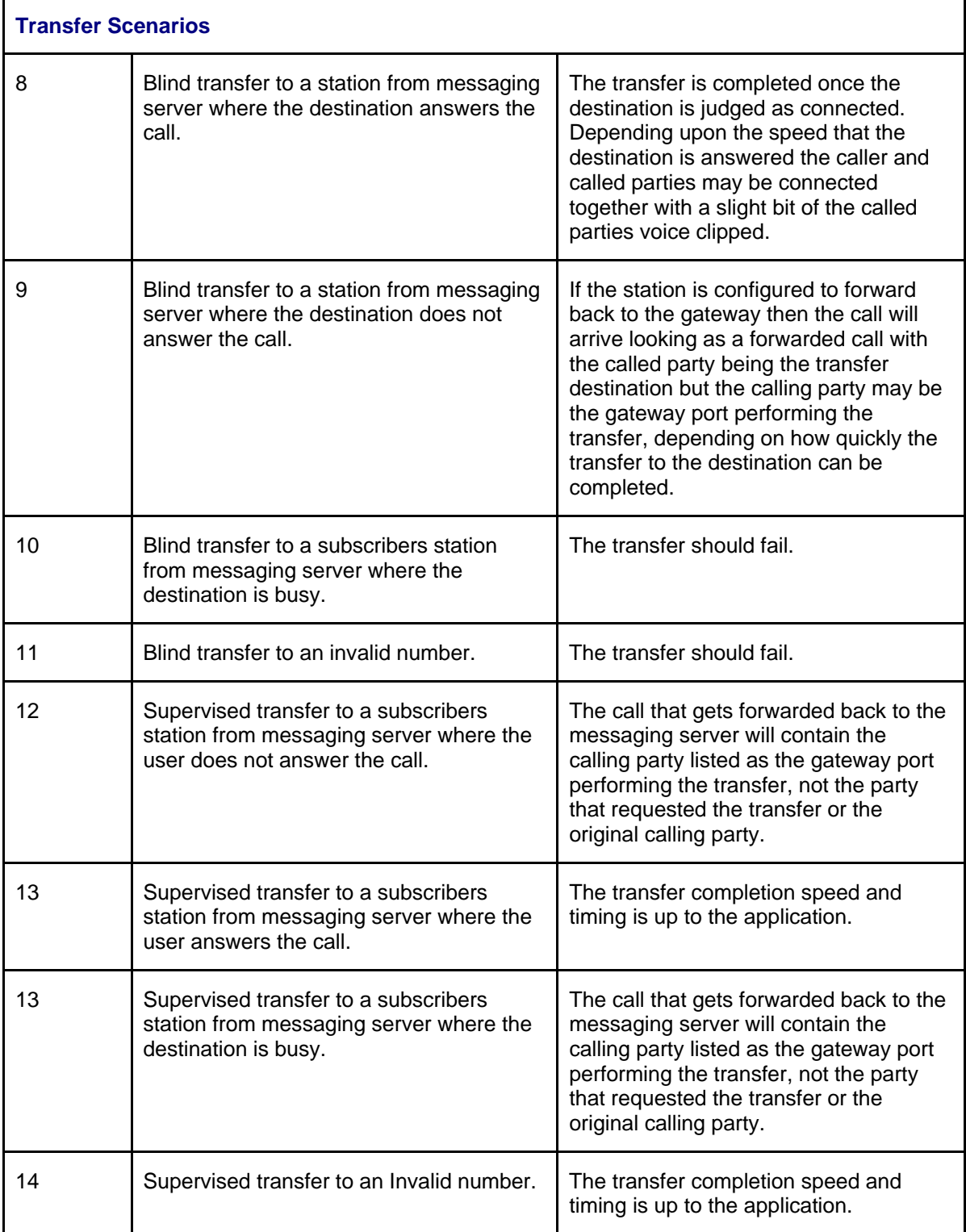

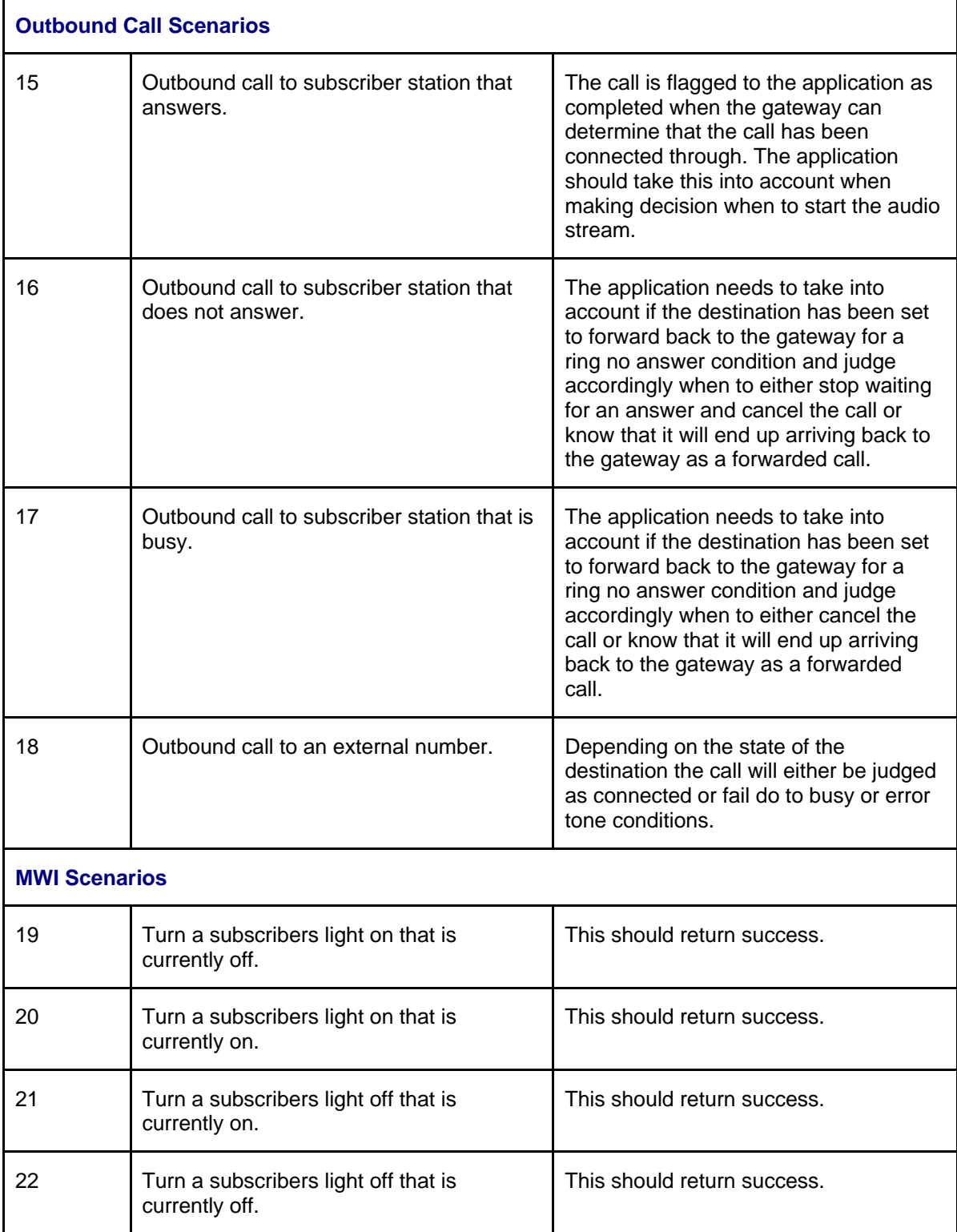

# **8. Troubleshooting**

# **8.1 Important Debugging Tools**

- Ethereal/Wireshark Used to view and analyze the network captures provided by the Dialogic gateway diagnostic firmware.
- Adobe Audition Used to review and analyze the audio extracted from the network captures to troubleshoot any audio related issues.

### **8.2 Important Gateway Trace Masks**

These keys are helpful during all troubleshooting scenarios and should be considered keys to activate by default fro all troubleshooting cases.

- voip prot and voip code this allows the capture of all SIP related messages as they are sent from and received by the gateway. This data is important in cases where you feel that the gateway is not able to communicate properly with the server.
- $\bullet$  tel event and tel code This allows the capture of all circuit side activity of the emulated station set such as display updates, key presses, light transitions and hook state changes. This data is very important in the following scenarios:
	- o Call control problems (dropped calls, failing transfers, etc…)
	- o Integration problems (incorrect mailbox placement, missed auto-attendant greetings etc…)

These keys are helpful during specific issues and can be enabled for targeted troubleshooting of very specific cases. Activation of these keys may generate large amounts of data on busy systems and increase the size of the collected log files, but will not harm system performance.

- $\bullet$  dspcpi (all keys) This allows the capture of tone related audio data. This data is very helpful in cases where you think you have problems detection specific tones that should be, should not be, or are expected to be present at specific times during the call. If you do not suspect a tone related issues this key may be left disabled. This data is very important in the following scenarios:
	- o Failing transfers
	- o Failing outbound calls (play to phone)
	- o Dropped calls (callers cut off while leaving messages, etc…)

*NOTE: Turning on all traces is not recommended. Doing this floods the debug stream with significant amounts of information that can cause delays in determining the root cause of a problem.* 

# **9. Appendix**

#### **9.1 Abbreviations**

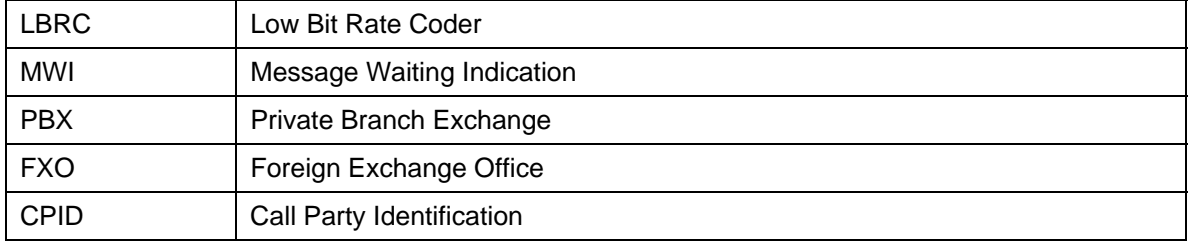

#### **For more details, go to [www.dialogic.com.](http://www.dialogic.com/)**

Dialogic Corporation 9800 Cavendish Blvd., 5th floor Montreal, Quebec CANADA H4M 2V9

© 2007 Dialogic Corporation. All rights reserved. Dialogic is a registered trademark of Dialogic Corporation. Dialogic's trademarks may be used publicly only with permission from Dialogic. Such permission may only be granted by Dialogic's legal department at the address provided above. The names of actual companies and products mentioned herein are the trademarks of their respective owners.

Dialogic encourages all users of its products to procure all necessary intellectual property licenses required to implement their concepts or applications, which licenses may vary from country to country. No licenses or warranties of any kind are provided under this document.

Dialogic may make changes to specifications, product descriptions, and plans at any time, without notice.

05-2583-001 2/07